- **1 Description** 
	- **1.1 Câblage du LFlex V3**
- **2 Définitions**
- **3 Mettre en marche le LFlex V3 pour la première fois** 
	- **3.1 Première mise sous tension**
- **4 Généralités sur les Interfaces d'Utilisateurs (UI) et du menu de Contrôle** 
	- **4.1 Fixe (UIF)**
	- **4.2 Portable (UIP)**
	- **4.3 Vélo (UIB2/UIB2Q)**
	- **4.4 Options et choix du menu communs à tous les modes.**
- **5 UIP (Interface d'Utilisateur optimisée pour lampe torche), 5 niveaux de puissance** 
	- **5.1 On/Off Mode UIP**
	- **5.2 Réglages du Mode UIP**
	- **5.3 Accès direct à l'éclairage maximum en Mode UIP**
	- **5.4 Verrouillage du Mode UIP**
	- **5.5 Extinction programmée du Mode UIP**
	- **5.6 Mode UIP Forcé**
- **6 UIF (Interface d'Utilisateur optimisée pour lampe fixe), 8 niveaux de puissance** 
	- **6.1 On/Off Mode UIF**
	- **6.2 Démarrer en Mode UIF avec un autre niveau de puissance**
	- **6.3 Réglages du Mode UIF**
	- **6.4 Verrouillage du Mode UIF**
	- **6.5 Extinction programmée du Mode UIF**
	- **6.6 Mode UIF Forcé**

### **7 UIB2 (Interface d'Utilisateur optimisée vélo), éclairage constant (AV) ou stroboscopique (AR)**

- **7.1 On/Off en Mode UIB/UIB2Q (sans verrouillage)** 
	- **7.1.1 Version Duo**
	- **7.1.2 Version à Trois Niveaux**
	- **7.1.3 Version Tri Niveaux**
	- **7.1.4 Version Multi Niveaux**
- **7.2 Réglages en Mode UIB/UIB2** 
	- **7.2.1 Version Duo**
	- **7.2.2 Version à Trois Niveaux**
	- **7.2.3 Version Tri Niveaux**
	- **7.2.4 Version Multi Niveaux**
	- **7.2.5 En mode Stroboscopique**
	- **7.2.6 Niveaux de Courant**
- **7.3 Différences entre les versions Trois Niveaux et Tri Niveaux**
- **7.4 Verrouillage du Mode UIB/UIB2Q**
- **8 Aucun « clic » : Rien !** 
	- **8.1 Un « clic » : Réglage du mode Puissance (activation / réglage / désactivation)**
	- **8.2 Deux « clics » : Réglage de l'intensité du courant électrique en sortie du circuit**
	- **8.3 Trois « clics » : Réglage du mode Duo (activation / désactivation) ou choix entre UIF/UIP**
	- **8.4 Quatre « clics » : Réglage du Verrouillage (activation / désactivation)**
	- **8.5 Cinq « clics » : Réglage d'alerte du niveau de tension (VMed et VLow)**
	- **8.6 Six « clics » : Réglage de la tension de coupure (VCut)**
	- **8.7 Sept « clics » : Réglage d'alerte de basse tension (VLow)**
	- **8.8 Huit « clics » : Réglage d'alerte de tension moyenne (VMid)**
	- **8.9 Neuf « clics » : Réglage du mode d'Allumage automatique (Poweron)**
	- **8.10 Dix « clics » : Réinitialisation de la programmation (Reset)**
	- **8.11 Onze « clics » : Réglage**
	- **8.12 Douze « clics » : Arrêt automatique (activation / désactivation)**
	- **8.13 Treize « clics » : Sélection du mode de base UIB2, UIB2Q ou UIF/UIP**
	- **8.14 Quatorze clics : Réglage du mode Stroboscopique**
	- **8.15 Fin de la programmation**

# **"AVIS AUX LECTEURS FRANCOPHONES :**

**Comme une erreur peut s'être éventuellement cachée dans cette traduction, en cas de doute, il est toujours conseillé d'aller consulter le manuel en anglais. Merci de votre compréhension."**

# **1 Description**

Le cœur du LFIex V3 est un circuit intégré sur lequel est mémorisée la programmation d'utilisation. Voici les caractéristiques du circuit :

- Choix de trois programmes préétablis différents : configuration UIF optimisée pour l'éclairage fixe, configuration UIP optimisée pour les lampes torches et configuration UIB2 (variante UIB2Q) optimisée pour l'éclairage d'un vélo.
- Circuit régulé basé l'amplification linéaire du courant (le courant maximum de sortie est réglable par programmation logicielle).
- Un seul interrupteur nécessaire pour régler les différents niveaux d'éclairage, allumer ou éteindre la lampe, sélectionner les modes et les options des menus.
- Mémoire Flash (EPROM) pour stocker le mode choisi, les derniers niveaux d'éclairage sélectionnés et le courant maximum de sortie du circuit (500mA, 1000mA, 1500mA, 2000mA, 2500mA, 3000mA or 3500mA).
- Détection de la tension avec trois niveaux d'alerte configurables : demi décharge, décharge presque complète et arrêt forcé (ou simple signal). L'alerte de tension est visualisée par une petite LED additionnelle ou par les LEDs principales.
- Détection de la température permettant de limiter le courant de sortie et ainsi de protéger le circuit et/ou les LEDs.

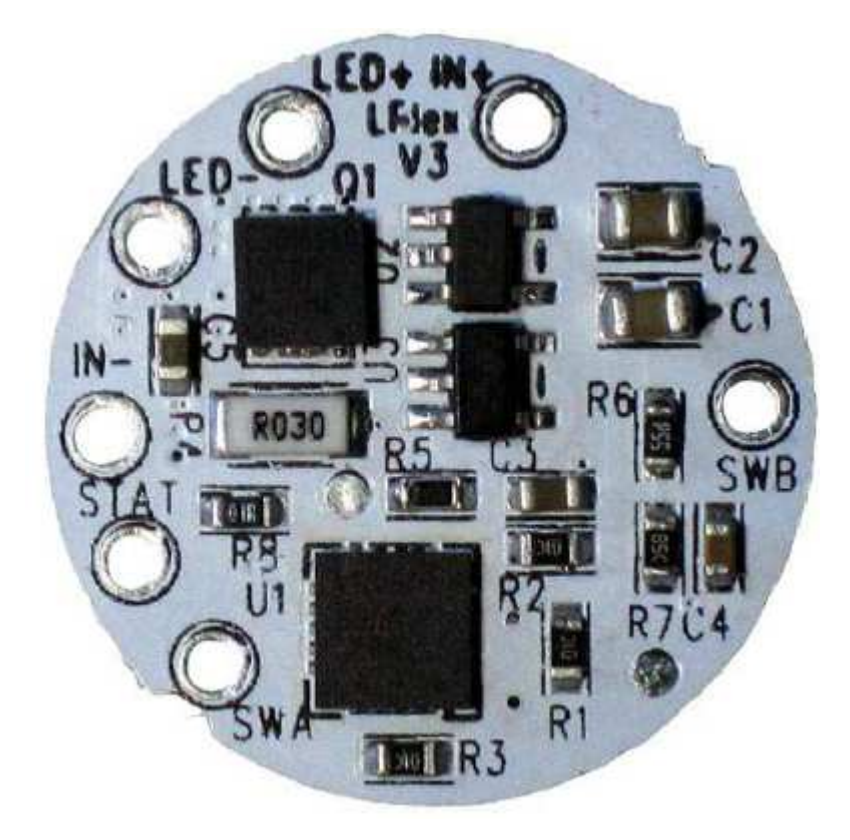

# **1.1 Câblage du LFlex V3**

L'illustration précédente montre la face supérieure du LFlex V3. L'alimentation se fait en courant continu (DC) via une batterie ou une alimentation par les plots IN+ (pôle positif) et IN- (pôle négatif).

Le LFlex V3 nécessite un interrupteur externe momentané connecté par soudure sur les plots SWA et SWB. L'interrupteur doit être à action momentanée, fermé à la poussée et ouvert au repos.

NE PAS connecter le pôle négatif de l'alimentation au plot SWB mais UNIQUEMENT au plot IN-.

L'alimentation des LEDs est connectée aux plots LED+ (pôle positif des LEDS) et LED- (pôle négatif des LEDS).

Une diode luminescente optionnelle de 3 ou 5 mm peut être connectée entre les plots STAT (anode +) et IN- (cathode -) afin de l'utiliser comme indicateur des réglages du circuit. Une résistance de 100 Ohms en série avec le plot STAT de cette LED est déjà prévue dans le circuit du LFlex V3 pour adapter le courant. La tension nominale de cette sortie est donc de 2.5V.

Un capteur de température est relié au contrôleur, c'est le circuit intégré à 20 pattes situé vers le bas du PCB sur la photo précédente.

Ci-dessous voici une vue de l'autre côté de la platine du LFlex V3.

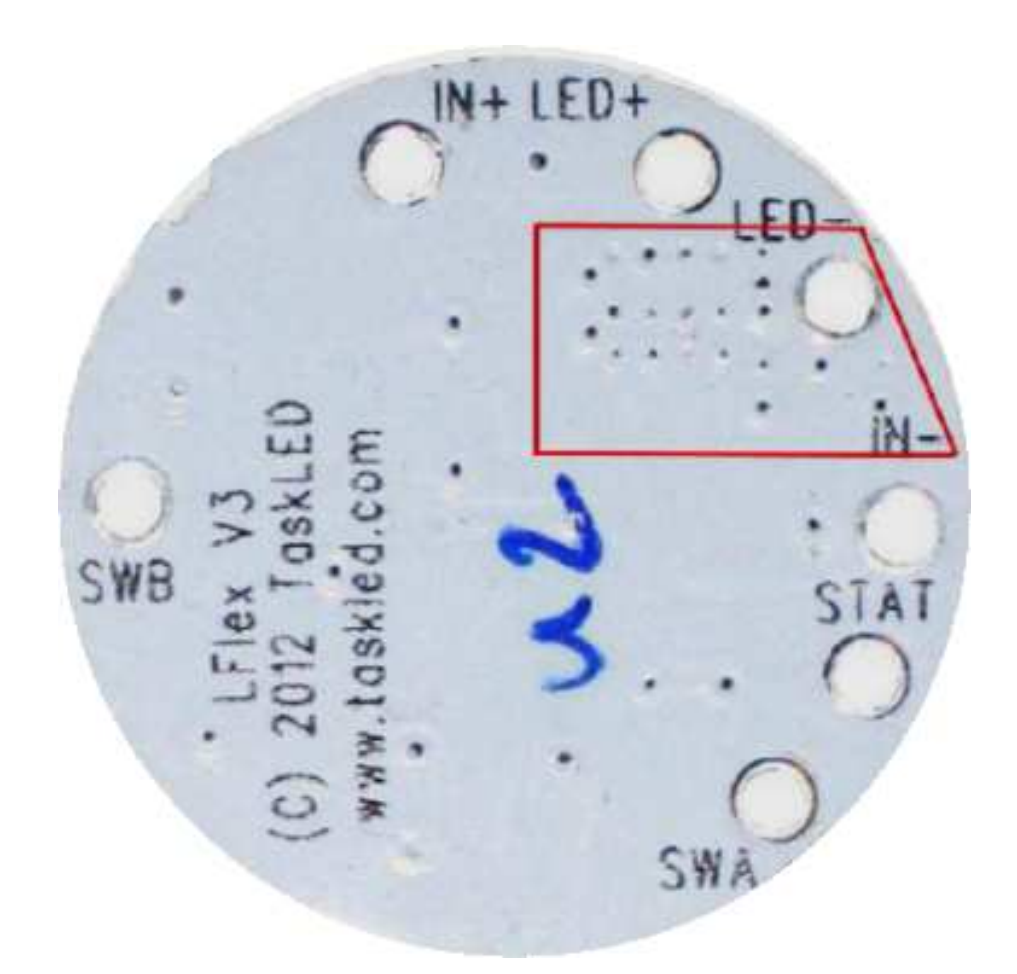

Le polygone rouge délimite la zone minimale qui doit être refroidie en la couplant à un radiateur avec de la pâte thermique. Il est préférable de monter l'ensemble de la face arrière LFlex sur un radiateur car cette augmentation de la surface refroidie améliorera la dissipation thermique.

En soudant des câbles sur la platine du LFlex V3, il faut faire attention à ne pas dessouder de composants ni à créer accidentellement de court-circuit près de l'endroit de la soudure.

Le tableau suivant indique les configurations d'alimentation supportées par le LFlex V3 :

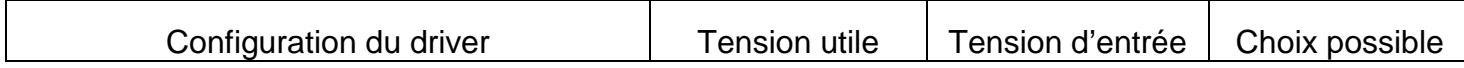

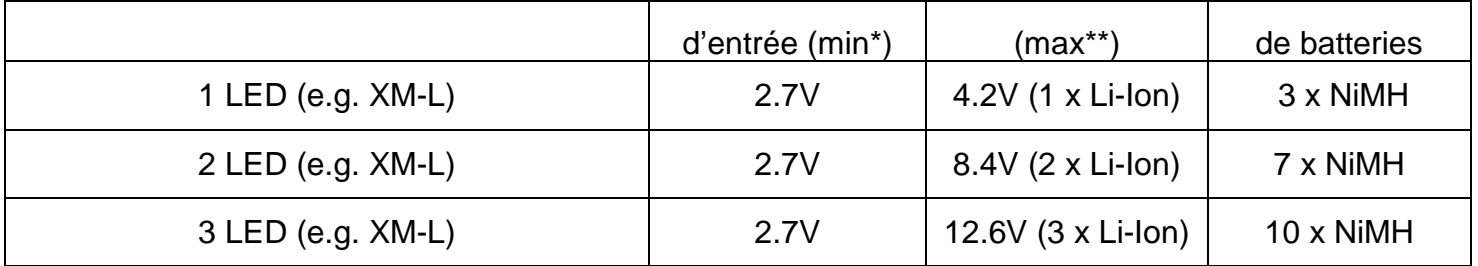

**\*** Tension d'entrée minimum. La tension d'entrée doit être assez élevée pour limiter le courant d'entrée du LFlex V3 en dessous de 3A. Par exemple pour une Cree XM-L avec un Vf de 3.2V alimentée à 3A, le voltage minimum sera de 3.2V.

**\*** Tension d'entrée maximum du LFlex V3. Pour limiter les pertes de puissance il est recommandé de choisir une tension de batterie aussi proche que possible de la Vf des LEDs. Le LFlex est un circuit basé sur un régulateur linéaire, toute tension d'entrée excédentaire est dissipée en chaleur dans le transistor de puissance (FET).

## **2 Définitions**

« clic » : faire une courte pression de moins de 0.3 seconde et relâcher l'interrupteur.

« press » : faire une pression plus longue supérieure à 0.3 seconde et relâcher l'interrupteur.

« Forcé » : option permettant d'imposer l'allumage de la lampe à un niveau présélectionné.

« UI » : Interface d'Utilisateur

« EPROM » : mémoire non volatile. Programmation conservée même avec batteries débranchées

« LED » : Diode électroluminescente. Ici, il s'agit généralement des diodes principales de l'éclairage.

## **3 Mettre en marche le LFlex V3 pour la première fois**

**IMPORTANT** : ne pas mettre le LFlex V3 sous tension sans avoir au préalable connecté le LEDs. Cela évitera d'endommager les LEDS par surtension si vous les connectez après avoir déjà placé le LFlex V3 sous tension.

Le LFlex V3 est configuré d'origine avec le niveau de puissance le plus bas (500 mA) et la fonction d'allumage automatique activée. Ainsi quand le courant sera branché pour la première fois, les LEDs seront alimentées en toute sécurité au niveau le plus bas.

## **3.1 Première mise sous tension**

### Mode de base UIB2 ou UIB2Q :

À la première mise sous tension du circuit, les LEDs principales vont flasher rapidement puis diminuer pendant 3 secondes pour indiquer que le « Menu principal » est ouvert. Si aucune action n'est effectuée sur l'interrupteur au bout de trois secondes, les LEDs reviennent à une luminosité normale (car le mode d'Allumage automatique est actif par défaut) mais au niveau de puissance le plus bas. Le circuit est prêt à fonctionner.

La petite LED de statut (si elle est connectée) aura le même comportement pour faire son auto-test. Ce même flash-test de la diode de statut, aura lieu au moment de rallumer de la lampe par un « clic » (mode Constant) ou par un « press » (mode stroboscopique) après coupure via l'interrupteur.

### Mode de base UIF/UIP (réglage par défaut) :

À la première mise sous tension du circuit, les LEDs principales vont s'allumer au niveau de puissance le plus bas (car le mode d'Allumage automatique est actif par défaut).

La petite LED de statut (si elle est connectée) aura le même comportement pour faire son auto-test. Ce même flash-test de la diode de statut aura lieu au moment de rallumer de la lampe par un « clic » ou un « press », après coupure via l'interrupteur.

# **4 Généralités sur les Interfaces d'Utilisateurs (Uis) et du menu de Contrôle**

# **4.1 Fixe (UIF)**

Configuré pour lanternes et éclairages domestiques ou automobiles. Huit niveaux d'éclairage. Possibilité de démarrer au niveau le plus bas, puis de passer rapidement en forte puissance sans faire de multiples manipulations. Il suffit de presser l'interrupteur pour faire défiler tous les niveaux. Cliquer simplement pour allumer et éteindre.

## **4.2 Portable (UIP)**

Configuré pour lampes torches. Cinq niveaux d'éclairage. Possibilité de démarrer au niveau le plus bas et de passer directement en forte puissance à partir de n'importe quel niveau. Il suffit de presser l'interrupteur pour faire défiler tous les niveaux. Cliquer simplement pour allumer et éteindre.

## **4.3 Vélo (UIB2/UIB2Q)**

Configuré pour l'éclairages des vélos et VTT. Deux modes séparés : éclairage constant (pour l'avant) ou stroboscopique (pour l'arrière) avec deux ou cinq niveaux de puissance chacun. A partir de l'arrêt, un « clic » allume la lampe en mode constant, et un long « press » l'éteint. Les modes Constant et Strobo sont identiques en termes de réglages excepté pour le « clic » et le « press » qui permettent d'entrer les modes individuels. En mode Duo, le changement de luminosité est piloté par les « clics » permettant d'alterner entre les deux niveaux de puissance choisis. En Multi niveaux (5 niveaux), cliquer fait défiler de bas en haut les différents niveaux de puissance lumineuse et presser les fait défiler dans l'autre sens (fort vers faible).

## **4.4 Options et choix du menu communs à tous les modes.**

Dans cette section, ce qui est surligné en **gras** désigne le choix par défaut.

- 1. Puissance : choisit un niveau de puissance à l'allumage (activé ou **désactivé**)
- 2. Courant de sortie : **500mA**, 1000 mA, 1500 mA, 2000 mA,2500mA, 3000mA or 3500mA (tous les niveaux de puissance intermédiaires sont calculés automatiquement par le circuit sur la base de ce niveau maximal)
- 3. En mode de base UIF/UIP (…)
- sélectionner UIF ou **UIP**
- (…) ou sinon en mode de base UIB2
- mode Duo (au choix L1, **L2**, L3, L4)
- mode à Trois niveaux ou Tri-niveaux, première sélection niveau bas (L1, L2, L3, L4) puis sélection d'un niveau moyen (L1, L2, L3, L4).
- 4. Super verrouillage (activé, **désactivé**)
- 5. VStat : définit comment les LEDs clignotent pour annoncer le passage à VLow ou VMed (une séquence de clignotement toutes les 5,10, 30, 60 secondes, ou **désactivé** – plot STAT uniquement). Niveaux (**0**/1/2 à **0.2V**/0.4V/0.6V).
- 6. VCut : permet de protéger les batteries des décharges excessives en coupant le courant ou en avertissant à partir d'un voltage déterminé. Nombre entré sus la forme xy.z. Par défaut la tension de coupure est de **3.0V** (configurée pour des batteries Li-ion 1 cellule de 3.7V).
- 7. VLow : avertit que les batteries seront bientôt déchargées. Nombre entré sus la forme xy.z. Par

défaut **3.2V** (configurée pour des batteries Li-ion 1 cellule de 3.7V).

- 8. Vmed : avertit que les batteries sont à demi-charge. Nombre entré sus la forme xy.z. Par défaut **3.6V** (configurée pour des batteries Li-ion 1 cellule de 3.7V).
- 9. Allumage automatique : circuit « on » dès qu'il est sous tension (**activé** ou désactivé).
- 10. Reset : effacement de la programmation en cours et retour à la configuration d'usine par défaut.
- 11. Protection thermique : réduction de la puissance au niveau L3 pilotée par la détection de température pour éviter tout risque de surchauffe (50°C, 60°C, 70°C, 80°C, 90°C, **désactivé**).
- 12. Arrêt automatique (uniquement pour les modes de base UIF ou UIP) : 15min, 30min, 1h, 2h, 4h, 8h ou **désactivé**.
- 13. Sélection du mode de base UIB2, UIB2Q, ou **UIF/UIP**
	- UIB2 : modes Duo, [à Trois niveaux, Tri niveaux ], Multi niveaux
	- UIB2Q : modes Duo, [à Trois niveaux, Tri niveaux ], Multi niveaux
	- **UIF/UIP**
- 14. Configuration des séquences Stroboscopiques

**Remarque :** copiez et sauvegardez la section ci-dessus (4.4) pour en faire un mémo rapide.

## **5 UIP (Interface d'Utilisateur optimisée pour un éclairage Portable), 5 niveaux de puissance**

Il y a 6 réglages possibles en mode de base UIP qui sont décrits ci-après.

## **5.1 On/Off du Mode UIP**

Pour allumer la lampe, cliquer sur l'interrupteur. Elle s'allumera alors au niveau qu'elle avait précédemment ou sur le niveau forcé si le mode « UIP Forcé » est actif.

Pour l'éteindre, cliquer à nouveau sur l'inter.

# **5.2 Réglages du Mode UIP**

Pour régler la puissance lumineuse, allumez la lampe par une pression longue sur l'inter. La lampe s'allume toujours au niveau 1 (le plus faible) et dans le sens des intensités croissantes. Relâchez l'interrupteur quand vous êtes au niveau qui vous convient, ce niveau est alors mémorisé dans l'EPROM. Presser longuement à nouveau sur l'interrupteur (avant un délai maxi de 1,5s) fera repartir le défilement des niveaux en sens inverse (le sens de défilement change à chaque nouvelle pression). Quand la lampe arrive au niveau le plus bas ou le plus haut, le défilement s'arrête.

Si on relâche l'interrupteur plus d'une seconde et demie, le choix est enregistré et plus aucun réglage n'est alors possible jusqu'à l'extinction de la lampe et la reprise d'une nouvelle séquence de sélection après l'avoir rallumée.

# **5.3 Accès direct à l'éclairage maximum en Mode UIP**

Une fois la lampe allumée, une pression enclenchera directement le niveau L5 (le plus lumineux). Une seconde pression fait revenir au niveau de puissance initialement sélectionné (voir 5.2).

# **5.4 Verrouillage du Mode UIP**

Pour éviter tout allumage intempestif et involontaire de la lampe, celle-ci peut être verrouillée électroniquement. Cette option peut être sélectionnée avant chaque extinction de la lampe ou par la configuration d'un menu spécifique (voir section 8.4). Ce menu permet de verrouiller la lampe automatiquement à chaque extinction de celle-ci.

Pour démarrer le mode verrouillage manuellement, s'assurer au préalable que la lampe est allumée depuis au moins 1 seconde. Ensuite cliquer 3 fois rapidement sur l'interrupteur (3 « clics » à moins de 0.3s d'intervalle). La lampe répondra en même temps par un cycle clignotant off/on/off puis passe en attente durant 2.5s (ATTENTION, si on fait un « press » durant ce laps de temps, on entre dans le mode Menu cf. section 8) puis elle clignote trois fois et s'éteint. La lampe est maintenant en mode verrouillé et ne peut se rallumer qu'en effectuant une suite de trois « clics » (espacés de moins de 0.3s) ou en déconnectant puis en rebranchant la batterie.

## **5.5 Extinction programmée en Mode UIP**

Quand le mode d'Extinction automatique est actif (voir section 8.12), une minuterie entre en fonction à chaque « clic » ou « press » sur l'interrupteur. Quand le nombre de minutes sélectionné est écoulé, la fonction commence à faire diminuer la puissance lumineuse. Le niveau de luminosité baisse toutes les minutes jusqu'à ce que le niveau lumineux le plus bas soit atteint. Environ dix minutes après le début du compte à rebours la lumière s'éteindra toute seule.

Une pression sur l'interrupteur pendant la phase d'extinction progressive des LEDs replace la lampe au niveau de luminosité qu'elle avait avant de commencer à s'éteindre.

Pour éteindre la lampe à n'importe quel moment durant cette phase, cliquer sur l'inter.

## **5.6 Mode UIP Forcé**

Ce mode (voir les détails à la section 8.1) efface la sélection de la puissance d'allumage sélectionnée à la section 5.2. L'utilisateur peut toujours choisir temporairement un niveau de puissance en utilisant le menu de réglage mais si le mode Forcé est actif, le niveau de puissance choisi manuellement sera effacé dès l'arrêt de la lampe et le mode Forcé reprendra la main car il est prioritaire.

### **6 UIF (Interface d'Utilisateur optimisée pour un éclairage Fixe), 8 niveaux de puissance**

Il y a 6 réglages possibles en mode de base UIP qui sont décrits ci-après.

### **6.1 On/Off Mode du Mode UIF**

Pour allumer la lampe, cliquer sur l'interrupteur. Elle s'allumera alors au niveau qu'elle avait précédemment ou sur le niveau forcé si le mode « UIP Forcé » est actif.

Pour l'éteindre, cliquer à nouveau sur l'inter.

### **6.2 Démarrer en Mode UIF avec un autre niveau de puissance**

Presser sur l'interrupteur plus d'une demi-seconde mais moins d'une seconde et demie sélectionne le niveau d'éclairage de type veilleuse. Ce niveau est mémorisé dans l'EPROM comme niveau d'éclairage par défaut.

Presser sur l'interrupteur plus d'une seconde et demie sélectionne le niveau d'éclairage maximum. Ce niveau est mémorisé dans l'EPROM comme niveau d'éclairage par défaut.

## **6.3 Réglages du Mode UIF**

Il y a 7 niveaux d'éclairage espacés de façon égale (pour la sensibilité de l'œil humain) en plus du niveau « veilleuse ». Une fois le LFlex V3 en fonction, l'utilisateur peut faire défiler tous les niveaux d'éclairage en pressant sur l'interrupteur plus d'une demi-seconde. La luminosité montera ou descendra d'un niveau environ trois fois par seconde. Le LFlex V35A change de sens de défilement des niveaux à chaque fois que l'interrupteur est relâché.

Si la lampe est allumée et qu'elle démarre en mode « veilleuse », alors la direction de défilement des niveaux se fera du bas vers le haut. Si elle s'allume au niveau maximum, le défilement se fera en sens inverse du haut vers le bas. Si elle s'allume à un niveau intermédiaire, le défilement commencera du haut vers le bas.

Chaque fois que le niveau est changé, le nouveau niveau est mémorisé dans l'EPROM pour être retrouvé plus tard au prochain démarrage de la lampe.

## **6.4 Verrouillage du Mode UIF**

Pour éviter tout allumage intempestif et involontaire de la lampe, celle-ci peut être verrouillée électroniquement. Cette option peut être sélectionnée avant chaque extinction de la lampe ou par la configuration d'un menu spécifique (voir section 8.4). Ce menu permet de verrouiller la lampe automatiquement à chaque extinction de celle-ci.

Pour démarrer le mode verrouillage manuellement, s'assurer au préalable que la lampe est allumée depuis au moins 1 seconde. Ensuite cliquer 3 fois rapidement sur l'interrupteur (3 « clics » à moins de 0.3s d'intervalle). La lampe répondra en même temps par un cycle clignotant off/on/off puis passe en attente durant 2.5s (ATTENTION, si on fait un « press » durant ce laps de temps, on entre dans le mode Menu cf. section 8) puis elle flashe trois fois et s'éteint. La lampe est maintenant en mode verrouillé et ne peut se rallumer qu'en effectuant une suite de trois « clics » (espacés de moins de 0.3s) ou en déconnectant puis en rebranchant la batterie.

## **6.5 Extinction programmée du Mode UIF**

Quand le mode d'Extinction automatique est actif (voir section 8.12), une minuterie entre en fonction à chaque « clic » ou « press » sur l'interrupteur. Quand le nombre de minutes sélectionné est écoulé, la fonction commence à faire diminuer la puissance lumineuse. Le niveau de luminosité baisse toutes les minutes jusqu'à ce que le niveau lumineux le plus bas soit atteint. Environ dix minutes après le début du compte à rebours la lumière s'éteindra toute seule.

Une pression sur l'interrupteur pendant la phase d'extinction progressive des LEDs replace la lampe au niveau de luminosité qu'elle avait avant de commencer à s'éteindre.

Pour éteindre la lampe à n'importe quel moment durant cette phase, cliquer sur l'inter.

## **6.6 Mode UIF Forcé**

Ce mode (voir les détails à la section 8.1) efface la sélection de la puissance d'allumage sélectionnée à la section 5.2. L'utilisateur peut toujours choisir temporairement un niveau de puissance en utilisant le menu de réglage mais si le mode Forcé est actif, le niveau de puissance choisi manuellement sera effacé dès l'arrêt de la lampe et le mode Forcé reprendra la main car il est prioritaire.

## **7 UIB2 (Interface d'Utilisateur optimisée vélo), éclairage constant ou stroboscopique**

Les différents réglages possibles en mode de base UIB2/UIB2Q sont décrits ci-après. Il faut noter que toutes les opérations de programmation sont identiques en éclairage de type Constant ou de type Stroboscopique – excepté pour le « clic » ou le « press » permettant d'entrer dans ces deux modes.

UIB2 et UIB2Q fonctionnent de façon identique. La seule différence entre les deux est la présence

ou non dans l'ouverture du Menu Flash de 3 secondes. Dans les utilisations qui font intervenir un interrupteur séparé pour mettre en marche ou arrêter le circuit, le Menu Flash de 3 secondes à l'ouverture peut être occulté pour que UIB2Q ait un démarrage plus simple (« Q » signifie Quiet). Pour accéder au Menu Système en UIB2Q il faut presser et maintenir l'interrupteur momentané tout en mettant sous tension puisqu'il n'y aura pas l'ouverture d'une fenêtre Menu de 3 secondes (voir section 8).

## **7.1 On/Off en Mode UIB2/UIB2Q (sans verrouillage)**

## **7.1.1 Version Duo**

- a. Mode Constant : un « clic » allume la lampe et les « clics » suivants font alterner les deux niveaux bas (L2 par défaut) et haut (L5 par défaut). Après l'allumage, un « press » éteint la lampe après un délai de sécurité de deux secondes.
- b. Mode Stroboscopique : un « press » allume la lampe avec la séquence stroboscopique précédemment sélectionnée. Les « clics » suivants font défiler les séquences suivantes (jusqu'à la sixième) puis revenir à la première et ainsi de suite. Quand elle est allumée, un « press » éteint la lampe après un délai de sécurité de deux secondes.

### **7.1.2 Version à Trois Niveaux**

- a. Mode Constant : un « clic » allume la lampe et les « clics » suivants font alterner les deux niveaux moyen (L2 par défaut) et haut (L5 par défaut). Quand elle est allumée, un « press » éteint la lampe après un délai de sécurité de deux secondes.
- b. Mode Stroboscopique : un « press » allume la lampe avec la séquence stroboscopique précédemment sélectionnée. Les « clics » suivants font défiler les séquences suivantes (jusqu'à la sixième) puis revenir à la première et ainsi de suite. Quand elle est allumée, un « press » éteint la lampe après un délai de sécurité de deux secondes.

### **7.1.3 Version Tri Niveaux**

- a. Mode Constant : un « clic » allume la lampe et les « clics » suivants font alterner les trois niveaux : bas (L2 par défaut), moyen (L3 par défaut) et haut (L5 par défaut). Après l'allumage, un « press » éteint la lampe après un délai de sécurité de deux secondes.
- b. Mode Stroboscopique : un « press » allume la lampe avec la séquence stroboscopique précédemment sélectionnée. Les « clics » suivants font défiler les séquences suivantes (jusqu'à la sixième) puis revenir à la première et ainsi de suite. Quand elle est allumée, un « press » éteint la lampe après un délai de sécurité de deux secondes.

### **7.1.4 Version Multi Niveaux**

- a. Mode Constant : un « clic » allume la lampe au niveau mémorisé (ou au niveau Forcé s'il est actif) et les « clics » suivants font monter la puissance jusqu'au niveau L5. D'autres « clics » vont faire flasher les LEDs pour indiquer que le niveau L5 a été atteint. Ensuite, une pression continue va abaisser la puissance jusqu'au niveau L1 (les LEDs clignoteront lorsque le niveau L1 sera atteint). Continuer à presser sur l'interrupteur entraînera l'extinction de la lampe après un délai de sécurité de deux secondes.
- b. Mode Stroboscopique : un « press » allume la lampe au niveau mémorisé. Ensuite, les « clics » suivants font défiler les séquences suivantes (jusqu'à la sixième) puis revenir à la première et ainsi de suite. Quand elle est allumée, un « press » éteint la

lampe après un délai de sécurité de deux secondes.

## **7.2 Réglages en Mode UIB/UIB2**

### **7.2.1 Version Duo**

Modes Constant et Stroboscopique : après allumage, cliquer fait alterner la puissance entre les deux niveaux faible et fort. La puissance basse est déterminée par le choix du Menu Duo (voir section 8.3). La puissance haute dépend de la valeur du courant maximum (voir section 8.2).

À chaque changement de niveau, celui-ci est mémorisé dans l'EPROM afin d'être retrouvé à l'allumage suivant de la lampe.

#### **7.2.2 Version à Trois Niveaux**

Modes Constant et Stroboscopique : après allumage, cliquer fait alterner la puissance entre les deux niveaux moyen et fort. Les puissances basse et moyenne sont déterminées par le choix du Menu UIB Mode (voir section 8.3). La puissance haute dépend de la valeur du courant maximum (voir section 8.2).

À chaque changement de niveau, celui-ci est mémorisé dans l'EPROM afin d'être retrouvé à l'allumage suivant de la lampe.

#### **7.2.3 Version Tri Niveaux**

Modes Constant et Stroboscopique : après allumage, cliquer fait succéder la puissance entre les trois niveaux faible, moyen, fort puis faible à nouveau etc. Les puissances basse et moyenne sont déterminées par le choix du Menu UIB Mode (voir section 8.3). La puissance haute dépend de la valeur du courant maximum (voir section 8.2).

À chaque changement de niveau, celui-ci est mémorisé dans l'EPROM afin d'être retrouvé à l'allumage suivant de la lampe.

#### **7.2.4 Version Multi Niveaux**

- a. Monter en puissance avec les Modes Constant et Stroboscopique : après allumage, cliquer fait défiler le cycle des cinq niveaux depuis le bas vers le haut. Si le niveau haut L5 a été atteint, et que l'utilisateur clique à nouveau, alors les LEDs clignoteront pour indiquer que le niveau maximum a été atteint.
- b. Baisser la puissance avec les Modes Constant et Stroboscopique : après allumage, presser fait défiler le cycle des cinq niveaux depuis le haut vers le bas. Si le niveau haut L1 a été atteint, alors les LEDs clignoteront pour indiquer que le niveau maximum a été atteint. Si L1 est le niveau souhaité, relâcher l'interrupteur. Si on souhaite éteindre (cf. section 7.1) presser encore une fois et cela entraînera l'extinction de la lampe après un délai de sécurité de deux secondes.

#### **7.2.5 En mode Stroboscopique**

Le mode Stroboscopique fonctionne exactement de la même façon que le mode Constant en fonction de la sélection (Duo, Trois Niveaux, Tri Niveaux ou Multi Niveaux).

Une fois la lampe éteinte, un « press » l'allume avec la séquence stroboscopique précédemment sélectionnée. Les « clics » suivants font défiler les séquences suivantes (jusqu'à la sixième) puis revenir à la première et ainsi de suite. Quand elle est allumée, un « press » éteint la lampe après un délai de sécurité de deux secondes.

#### **7.2.6 Niveaux de Courant**

Les cinq niveaux de courant L2 à L5 et leur étagement sont calculés par le circuit à partir du menu de réglage de l'Intensité du Courant (section 8.2). L1 est fixé dans tous les programmes à la valeur de 45 mA pour économiser les batteries.

À chaque changement de niveau, celui-ci est mémorisé dans l'EPROM afin d'être retrouvé au prochain allumage de la lampe.

### **7.3 Différences entre les versions Trois Niveaux et Tri Niveaux**

Ces deux modes disposent de trois niveaux de puissance chacun mais sont différents dans la procédure permettant à l'utilisateur de les sélectionner.

• **Trois niveaux :** Cliquer pour allumer la lampe au niveau précédemment choisi. Chaque « clic » fera défiler les niveaux de moyen jusqu'à haut comme sur le mode Duo. Mais, si vous désirez le troisième niveau (en général parce que vous souhaitez avoir un niveau faible de secours ou quand vous venez de terminer une longue période où un certain niveau d'éclairage était nécessaire comme à la fin d'une course de VTT) il suffira alors de presser sur l'interrupteur. Le « press » activera le niveau d'éclairage bas et si le commutateur est maintenu plus longtemps les LEDs clignoteront pour avertir que la lumière s'éteindra dans environ 2 secondes (si l'interrupteur est toujours maintenu). Depuis le niveau Bas un « clic » fera passer au niveau Moyen et un autre « clic » au niveau Haut, les « clics » suivants faisant alterner successivement Moyen et Haut.

Par exemple, si la lumière est allumée au niveau Moyen (précédemment arrêté au niveau moyen) :

Moyen / « clic »  $\rightarrow$  Haut / « clic »  $\rightarrow$  Moyen / « press »  $\rightarrow$  Bas / « clic »  $\rightarrow$  Moyen / « clic »  $\rightarrow$  Haut / « clic »  $\rightarrow$  Moyen / « clic »  $\rightarrow$  Haut / « press »  $\rightarrow$  Bas et pression continue : clignotement des LEDs / pression continue  $\rightarrow$  Arrêt.

• **Tri niveaux :** C'est essentiellement un mode Duo avec 3 niveaux. Cliquez pour allumer la lumière au niveau précédemment utilisé. Chaque « clic » fera alors défiler les trois niveaux successivement.

Par exemple, si la lumière est allumée au niveau Moyen (précédemment arrêté au niveau moyen) :

Moyen / « clic »  $\rightarrow$  Haut / « clic »  $\rightarrow$  Bas / « clic »  $\rightarrow$  Moyen / « clic »  $\rightarrow$  Haut / « clic »  $\rightarrow$  Bas / « press »  $\rightarrow$  Arrêt.

Pour plus de cohérence, les deux modes Trois Niveaux et Tri Niveaux produisent les mêmes séquences d'éclairage en mode stroboscopique.

### **7.4 Verrouillage du Mode UIB/UIB2Q**

Pour éviter tout allumage intempestif et involontaire de la lampe, celle-ci peut être verrouillée électroniquement. Si le mode de Verrouillage est actif, chaque fois que l'utilisateur veut allumer la lampe, il doit faire une suite de deux « clics » (espacés de moins de 0.3s) avant de faire le « clic » ou le « press » qui commande l'allumage de la lampe (en mode Constant ou Stroboscopique).

En d'autres termes, pour allumer la lumière avec le mode de Verrouillage activé il faut :

a. En mode Constant : 3 « clics » avec moins de 0.3 secondes d'intervalle.

### **8 Opérations de configuration des différents menus**

Cette section explique comment entrer dans le Menu Système et changer les options de régales et configurations. Tous les changements sont stockés dans une EPROM. Chaque option de menu modifie le fonctionnement des deux modes : Stroboscopique et Constant.

L'accès aux réglages dépend de si vous êtes mode menu UIB2, UIB2Q ou en mode menu UIF/UIP.

Si vous êtes en UIB2 : pour accéder alors au Menu Système vous devez couper le courant du circuit (déconnecter la batterie) et puis rallumer. Une baisse de lumière de la LED indiquera qu'une « fenêtre d'entrée de Menu » est ouverte (elle le restera pendant trois secondes). Durant cet intervalle de 3 secondes faites un « press » (pas de « clic » !) l'interrupteur et les LEDs clignoteront 2 fois, puis repasseront en faible luminosité pour indiquer que le Menu Système a été ouvert.

**NB** : Pendant l'intervalle de 3 secondes d'accès au Menu et pendant les réglages du Menu système, la détection de tension et la détection de température sont désactivées pour permettre l'accès à ces menus même si la température ou la tension limites prédéfinies sont atteintes.

Si vous êtes en UIB2Q : pour accéder alors au Menu Système vous devez couper le courant du circuit (déconnecter la batterie) et puis rallumer TOUT EN maintenant l'interrupteur enfoncé. Les LEDs clignoteront 2 fois, puis repasseront en faible luminosité pour indiquer que le Menu Système a été programmé.

Si vous êtes en UIF/UIP : commencez avec la lampe allumée ou allumez-la et attendez au moins 1 seconde. Faites 3 « clics » rapides (les LEDs clignoteront, off, on, off) suivis d'un « press », pendant que les LEDs clignotent. En résumé, l'accès au Menu Système une fois la lampe allumée est simplement « clic-clic-clic-press ». La pression doit intervenir directement après les trois clics car si on attend trop le circuit entrera en mode de verrouillage indiqué par trois clignotements (voir section 5.4) puis s'éteindra. Quand vous serez entré avec succès dans le Menu Système, les LEDs passeront en luminosité faible.

**NB** : Pendant les réglages du Menu système, la détection de tension et la détection de température sont désactivées pour permettre l'accès à ces menus même si la température ou la tension limites prédéfinies sont atteintes.

Le fait de cliquer sur l'interrupteur de 0 à 14 fois pour choisir une des options du menu énumérées ci-dessous fera clignoter les LEDs une fois à chaque « clic » (un conseil : NE PAS essayer de suivre le rythme des clignotements, vous risquez de vous y perdre). Pour sortir du Menu système sans choisir d'option, appuyez sur l'interrupteur (« press ») au lieu de cliquer à nouveau (voir section 8.0). Les LEDs clignoteront 2 fois et la lumière s'éteindra. Pour rentrer à nouveau dans le Menu système, vous devrez recommencer la procédure décrite ci-dessus.

Si vous faites des erreurs en programmant une option de ce Menu système (par exemple en cliquant sur l'interrupteur plus de 13 fois ou en faisant une sélection invalide), les LEDs clignoteront rapidement 5 fois pour indiquer une erreur et vous retournerez au début de la configuration du Menu système comme si vous veniez d'y entrer.

Si à tout moment vous vous égarez dans la programmation (ce qui risque fort de vous arriver !), vous pouvez toujours couper l'alimentation électrique et seuls les réglages qui ont été changés (le cas échéant) auront été mémorisé sur l'EPROM. Il vous est aussi possible d'effacer une programmation en cours (voir Reset section 8.10)

Après avoir cliqué sur l'interrupteur de 0 à 13 fois pour entrer dans le Menu Système, pressez (« press ») sur l'interrupteur pour choisir une option de ce menu.

# Exemple en UIB2 – choix d'un courant de 1500 mA :

1. Déconnectez puis rebranchez le courant au circuit. Les LEDs clignoteront rapidement.

2. Dans un délai de trois secondes, appuyez sur l'interrupteur. Les LEDs clignoteront deux fois et passera en luminosité faible. Vous êtes dans le Menu Système.

3. Cliquez deux fois pour choisir la sélection d'Intensité de Courant (clignotement des LEDs après chaque clic).

4. Pressez pour choisir cette option. Les LEDs brillent un peu moins faiblement. Vous êtes maintenant sur la plus basse option d'intensité de courant à 500 mA.

5. Cliquer une fois de plus augmentera la luminosité des LEDs, indiquant 1000 mA. Cliquer une deuxième fois fait monter encore la luminosité des LEDs, indiquant 1500 mA.

6. Pressez pour sauvegarder votre sélection. Les LEDs clignoteront deux fois ett repassent en faible luminosité. Vous avez maintenant un courant maximum en sortie de 1500 mA, et vous êtes revenus au début du menu.

Si votre réglage est terminé, presser une fois de plus pour sortir du menu. Deux clignotements plus tard, vous êtes hors du menu et revenus en mode de fonctionnement normal. Si au contraire vous vouliez régler une autre option du menu, ne pressez pas, et repassez à l'étape 3 décrite ci-dessus en cliquant le nombre de fois nécessaire au choix suivant.

# Exemple en UIB2Q – choix d'un courant de 1500 mA :

1. Déconnectez puis rebranchez le courant au circuit TOUT en gardant le doigt appuyé sur l'interrupteur.

2. Les LEDs clignoteront deux fois et passeront en luminosité faible. Vous êtes dans le Menu Système.

3. Cliquez deux fois pour choisir la sélection d'Intensité de Courant (clignotement des LEDs après chaque clic).

4. Pressez pour choisir cette option. Les LEDs brillent un peu moins faiblement. Vous êtes maintenant sur la plus basse option d'intensité de courant à 500 mA.

5. Cliquer une fois de plus augmentera la luminosité des LEDs, indiquant 1000 mA. Cliquer une deuxième fois fait monter encore la luminosité des LEDs, indiquant 1500 mA.

6. Pressez pour sauvegarder votre sélection. Les LEDs clignoteront deux fois ett repassent en faible luminosité. Vous avez maintenant un courant maximum en sortie de 1500 mA, et vous êtes revenus au début du menu.

Si votre réglage est terminé, presser une fois de plus pour sortir du menu. Deux clignotements plus tard, vous êtes hors du menu et revenus en mode de fonctionnement normal. Si au contraire vous vouliez régler une autre option du menu, ne pressez pas, et passez à l'étape 3 en cliquant le nombre de fois nécessaire à votre prochaine sélection.

# Exemple en UIF/UIP – choix d'un courant de 1500 mA :

1. Allumez la lampe (si elle ne l'est pas encore) et attendez au moins une seconde.

2. Faites trois « clics » (espacés de moins de 0.3s chacun) suivis d'un « press » (les LEDs clignoteront à chaque fois), relâchez l'interrupteur. Les LEDs clignoteront deux fois et passeront en luminosité faible. Vous êtes dans le Menu Système.

3. pour choisir la sélection d'Intensité de Courant (clignotement des LEDs après chaque clic).

4. Pressez pour choisir cette option. Les LEDs brillent un peu moins faiblement. Vous êtes maintenant sur la plus basse option d'intensité de courant à 500 mA.

5. Cliquer une fois de plus augmentera la luminosité des LEDs, indiquant 1000 mA. Cliquer une deuxième fois fait monter encore la luminosité des LEDs, indiquant 1500 mA.

6. Pressez pour sauvegarder votre sélection. Les LEDs clignoteront deux fois ett repassent en faible luminosité. Vous avez maintenant un courant maximum en sortie de 1500 mA, et vous êtes revenus au début du menu.

Si votre réglage est terminé, presser une fois de plus pour sortir du menu. Deux clignotements plus tard, vous êtes hors du menu et revenus en mode de fonctionnement normal. Si au contraire vous vouliez régler une autre option du menu, ne pressez pas, et passez à l'étape 3 en cliquant le nombre de fois nécessaire à votre prochaine sélection.

## **8.0 Aucun « clic » : Rien !**

Si vous ne cliquez pas, aucune option de configuration du programme n'est sélectionnée et vous pouvez ressortir du mode Menu.

Initialement, les LEDs seront en faible luminosité pour indiquer que vous êtes entrés dans le mode menu. Pour en sortir, appuyez longuement (« press »). Les LEDs clignotent deux fois pour signaler la sortie du mode Menu. Sinon commencez les réglages.

## **8.1 Un « clic » : Réglage du mode Puissance (activation / réglage / désactivation)**

Ce mode efface tout autre mode d'utilisation préalablement sélectionné. Le mode Puissance ne fonctionne pas quand le mode Duo est activé.

0 « clic » (vous êtes au niveau L1)  $\rightarrow$  Sélection du niveau 1 de puissance.

1 « clic » (vous êtes au niveau L2)  $\rightarrow$  Sélection du niveau 2 de puissance.

2 « clics » (vous êtes au niveau L3)  $\rightarrow$  Sélection du niveau 3 de puissance.

3 « clics » (vous êtes au niveau L4)  $\rightarrow$  Sélection du niveau 4 de puissance.

4 « clics » (vous êtes au niveau L5)  $\rightarrow$  Sélection du niveau 5 de puissance.

5 « clics » (off)  $\rightarrow$  Pas de modification du niveau de puissance (réglage par défaut).

Les LEDS éclairent maintenant au niveau choisi de L1 à L5. Lorsque vous êtes satisfait de votre choix, appuyez longuement (« press ») pour enregistrer le réglage. Les LEDs clignotent deux fois et repassent en faible luminosité pour indiquer que la sélection a été enregistrée et que l'on est revenu en mode Menu.

Pour sortir du mode Menu, appuyez longuement (« press »). Les LEDs clignotent deux fois pour signaler la sortie du mode Menu. Sinon continuez les réglages.

## **8.2 Deux « clics » : Réglage de l'intensité du courant électrique en sortie du circuit**

Le circuit a été conçu pour fournir 7 niveaux de courants maxi de sortie. Cette sélection correspondra au niveau L5 (niveau le plus haut, voir ci-dessus) quel que soit le mode de fonctionnement choisi pour la lampe. L'échelle de répartition de la puissance lumineuse (étagement) des autres niveaux (L1 à L4) est déterminée automatiquement par la programmation interne du circuit.

Initialement, les LEDs sont en faible luminosité pour indiquer un courant de sortie de 500 mA maxi. Chaque « clic » augmentera la luminosité des LEDs principales pour indiquer le passage d'un niveau de courant au suivant qui lui est supérieur (en boucle). La séquence est la suivante :

0 « clic » (LEDs à faible luminosité)  $\rightarrow$  500 mA (réglage par défaut).

- 1 « clic » (LEDs luminosité en hausse)  $\rightarrow$  1000 mA
- 2 « clics » (LEDs luminosité en hausse)  $\rightarrow$  1500 mA
- 3 « clics » (LEDs luminosité en hausse)  $\rightarrow$  2000 mA
- 4 « clics » (LEDs luminosité en hausse) → 2500 mA
- 5 « clics » (LEDs luminosité très forte)  $\rightarrow$  3000 mA
- 6 « clics » (LEDs luminosité maximale) : 3500 mA

Lorsque vous êtes satisfait de vos choix, appuyez longuement (« press ») pour enregistrer le réglage. Les LEDs clignotent deux fois et repassent en faible luminosité pour indiquer que la

sélection a été enregistrée, et que l'on est revenu en mode Menu.

Pour sortir du mode Menu, appuyez longuement (« press »). Les LEDs clignotent deux fois pour signaler la sortie du mode Menu. Sinon continuez les réglages.

## **8.3 Trois « clics » : Réglage du mode Duo (activation / désactivation) ou choix entre UIF/UIP**

Cette option fonctionne de façon différente suivant le mode de base choisi UIB2/UIB2Q ou UIF/UIP (voir section 8.13). Évidemment, le réglage du mode Puissance (section 8.1) sera inactif si les modes Duo, Trois Niveaux ou Tri Niveaux sont activés.

### En UIB2 ou UIB2Q :

Le circuit peut être configuré soit en mode Duo (2 niveaux de puissance uniquement), dans une configuration à trois niveaux (avec deux niveaux « glissants ») appelée Trois Niveaux, à trois niveaux effectifs appelée Tri Niveaux ou encore dans une configuration plus souple Multi Niveaux (à 5 niveaux effectifs).

• Pour les modes Duo, Trois Niveaux et Tri Niveaux :

Initialement, les LEDs sont en faible luminosité pour indiquer que le niveau L1 est sélectionné. Chaque « clic » fait défiler les niveaux en boucle selon la séquence suivante :

```
0 « clic » (niveau L1) \rightarrow niveau bas L1
1 « clic » (niveau L2) \rightarrow niveau bas L2 (réglage par défaut en UIB2).
2 « clics » (niveau L3) \rightarrow niveau bas L3
3 « clics » (niveau L4) \rightarrow niveau bas L4
```
Lorsque vous êtes satisfait de vos choix, appuyez longuement (« press ») pour enregistrer le réglage. En Mode Duo, les LEDs clignotent deux fois et repassent en faible luminosité pour indiquer que la sélection a été enregistrée, et que l'on est revenu en mode Menu. En Mode Duo, les LEDs clignotent deux fois et repassent en faible luminosité pour indiquer que la sélection a été enregistrée, et que l'on est revenu en mode Menu. En modes Trois Niveaux ou Tri Niveaux, les LEDs clignotent une seule fois et repassent en faible luminosité en attendant que vous configuriez le niveau Moyen.

• Suite pour les modes Trois Niveaux et Tri Niveaux uniquement :

Initialement, les LEDs sont en faible luminosité pour indiquer que le niveau L1 est sélectionné. Chaque « clic » fait défiler les niveaux en boucle :

0 « clic » (niveau L1)  $\rightarrow$  niveau moyen L1 1 « clic » (niveau L2)  $\rightarrow$  niveau moyen L2 2 « clics » (niveau L3)  $\rightarrow$  niveau moyen L3 (réglage par défaut en UIB2). 3 « clics » (niveau L4)  $\rightarrow$  niveau moyen L4

### En UIF/UIP :

Le circuit peut être configuré en mode de base UIF ou UIP.

Initialement, les LEDs sont en faible luminosité pour indiquer que UIF est sélectionné. Chaque « clic » fait défiler les niveaux en boucle selon la séquence suivante :

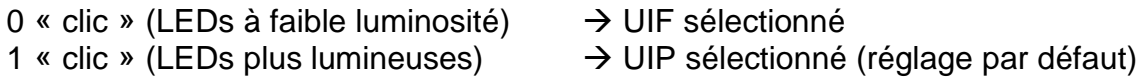

Lorsque vous êtes satisfait de vos choix, appuyez longuement (« press ») pour enregistrer le

réglage. Les LEDs clignotent deux fois et repassent en faible luminosité pour indiquer que la sélection a été enregistrée, et que l'on est revenu en mode Menu.

Pour sortir du mode Menu, appuyez longuement (« press »). Les LEDs clignotent deux fois pour signaler la sortie du mode Menu. Sinon continuez les réglages.

## **8.4 Quatre « clics » : Réglage du Verrouillage (activation / désactivation)**

Pour éviter tout allumage intempestif et involontaire de la lampe, celle-ci peut être verrouillée électroniquement.

### En UIB2 ou UIB2Q :

Quand le mode Verrouillage est activé, chaque fois que l'utilisateur veut allumer sa lampe (en mode constant ou stroboscopique), il doit effectuer deux « clics » espacés de moins de 0.3s chacun, en lieu et place du « clic » ou du « press » habituels de démarrage.

#### En UIF/UIP :

Quand le mode Verrouillage est activé, chaque fois que l'utilisateur veut allumer sa lampe (soit au niveau d'éclairage précédent soit au niveau faible), il doit effectuer deux « clics » espacés de moins de 0.3s chacun, en lieu et place du « clic » ou du « press » habituels de démarrage

Initialement, les LEDs sont en faible luminosité pour indiquer que le mode Super-verrouillage désactivé (donc si vous ne cliquez pas Super-verrouillage restera désactivé). Chaque « clic » fait alterner activation et désactivation du mode Super-verrouillage :

- 0 « clic » (LEDs à faible luminosité)  $\rightarrow$  Verrouillage désactivé (réglage par défaut)
- 1 « clic » (LEDs plus lumineuses)  $\rightarrow$  Verrouillage activé

Lorsque vous êtes satisfait de vos choix, appuyez longuement (« press ») pour enregistrer le réglage. Les LEDs clignotent deux fois et repassent en faible luminosité pour indiquer que la sélection a été enregistrée, et que l'on est revenu en mode Menu.

Pour sortir du mode Menu, appuyez longuement (« press »). Les LEDs clignotent deux fois pour signaler la sortie du mode Menu. Sinon continuez les réglages.

### **8.5 Cinq « clics » : Réglage d'alerte du niveau de tension (VMed et VLow)**

La fréquence et la façon dont le circuit indique les états de basse et moyenne tension est configurée en utilisant cette option du Menu Système.

Le circuit indique que la tension est basse via la broche STAT sur le PCB. STAT passe à une tension d'environ 2.5V pour allumer le voyant d'état (une LED) et revient à OV pour l'éteindre. La broche STAT peut alimenter une unique diode de 3 ou 5mm (à environ 20 mA). Si cette fonction est utilisée, câbler la LED de 3 ou 5mm entre STAT et GND. Une LED rouge ou ambre est recommandée pour cet usage.

**Remarque** : La broche STAT allume le voyant d'état (la LED si elle est connectée) si la tension d'entrée est supérieure au réglage de VLow, mais inférieure au réglage de VMed. La broche STAT envoie une seule impulsion (et allume la LED d'état) une fois par seconde lorsque la tension d'entrée est inférieure à VLow. La broche STAT va envoyer deux impulsions une fois par seconde si la tension d'entrée est inférieure à VCut.

La broche STAT est pulsée une fois à chaque allumage de la lampe comme auto-contrôle pour vérifier que la LED d'état fonctionne correctement.

Si l'utilisateur ne veut pas câbler une LED d'état à la broche STAT mais s'il souhaite avoir une indication de basse tension, alors les LEDs principales peuvent être réglées de façon à clignoter à une fréquence spécifique pour donner une alerte visuelle. Ce clignotement des LEDs principales varie suivant le paramétrage de la lampe en mode Constant ou Stroboscopique.

**Mode Éclairage Constant** : Si la tension d'entrée est supérieure à VLow, mais inférieure à VMed, les LEDs principales clignotent brièvement une fois à la fréquence de clignotement choisie avec cette option de menu (une fois toutes les 5 s, 10 s, 30 s ou 60 s). Cet avertissement s'arrêtera au bout de cinq séquences afin que la capacité restante de la batterie puisse être utilisée sans gêne. Pour mémoire, la séquence d'avertissement VMed se répète si la lampe est éteinte puis rallumée, ou si un niveau plus élevé est choisi. La broche STAT restera toujours active. Si la tension d'entrée est inférieure au réglage bas (VLow) alors les LEDs principales clignotent à deux reprises à la fréquence choisie (deux fois toutes les 5 s, 10 s, 30 s ou 60 s). Cette séquence VLow se poursuivra jusqu'à ce qu'on atteigne le niveau de coupure automatique (VCut) ou jusqu'à ce que la batterie soit rechargée au-dessus de la tension sélectionnée pour VMed. Si la tension d'entrée est inférieure à VCut alors les LEDs principales clignotent trois fois à la cadence choisie (trois fois toutes les 5 s, 10 s, 30 s ou 60 s). La séquence d'avertissement VCut se poursuivra jusqu'à ce que la lumière s'éteigne (arrêt sur VCut activé) ou indéfiniment jusqu'à ce que la batterie soit déchargée (activation de l'option d'avertissement uniquement), voir la section 8.6. Ces séquences ont été choisies pour donner une indication de l'état de la batterie tout en permettant l'utilisation de la lampe pour se déplacer en cas de nécessité.

**Mode Éclairage Stroboscopique** : Le mode d'avertissement de tension (moyenne, basse ou de coupure) fera clignoter les LEDs (une, deux ou trois fois) de la même façon que pour le mode Constant ci-dessus. Arrivé au point choisi par l'utilisateur, la lampe sortira du mode Stroboscopique et passera en mode Constant pendant 1,5 seconde au niveau d'éclairage le plus haut (selon le réglage stroboscopique en cours) puis elle clignotera au niveau d'éclairage le plus bas (selon le réglage stroboscopique en cours) une, deux ou trois fois. Ensuite elle reviendra en mode Constant de haut niveau pendant 1,5 seconde. La lumière reprendra enfin le mode stroboscopique jusqu'à ce que le prochain cycle d'avertissement se produise.

Sélection du seuil d'Hystérésis : La surveillance de tension emploie l'hystérésis (marge à effet retard) pour empêcher son dispositif d'alerte de se déclencher puis de s'arrêter par à-coups lorsque la tension varie légèrement autour de la valeur programmée.

Par exemple, si l'avertissement de tension moyenne est placé à 14,3V il se déclenchera quand la tension d'entrée du maxFlex6 chutera au-dessous de 14,3V. La tension exigée pour annuler et réinitialiser le signal de tension moyenne sera alors de 14,3V + Hystérésis. Par défaut la valeur de cette marge est fixée à 0,2V et cela signifie dans cet exemple que la tension devrait monter audessus de 14,5V pour annuler le signal de niveau de tension moyenne. L'hystérésis 0,2V fonctionne dans la plupart des cas, mais si le bloc de batteries est également employé pour alimenter d'autres dispositifs qui peuvent influer sur la configuration du courant (comme un système de clignotants à LEDs de puissance élevée) la tension d'entrée du maxFlex6 peut fluctuer suffisamment pour déclencher puis arrêter la surveillance de tension par saccades. L'augmentation de l'hystérésis à 0,4V ou 0,6V peut alors empêcher ce phénomène.

### Programmation des données :

Initialement, les LEDs sont en faible luminosité pour indiquer qu'une impulsion toutes les 5 secondes est choisie.

Voir le tableau ci-dessous pour tous les paramètres disponibles :

0 « clic » (LEDs à faible luminosité)  $\rightarrow$  impulsion LEDs une fois toutes les 5 s (si sous tension)

1 « clic » (LEDs plus lumineuses)  $\rightarrow$  impulsion LEDs une fois toutes les 10 s (si sous tension)

2 « clics » (LEDs plus lumineuses)  $\rightarrow$  impulsion LEDs une fois toutes les 30 s (si sous tension)

3 « clics » (LEDs plus lumineuses)  $\rightarrow$  impulsion LEDs une fois toutes les 60 s (si sous tension)

4 « clics » (LEDs éteintes)  $\rightarrow$  pas d'impulsion LEDs en cas de sous-tension (réglage par défaut).

Lorsque vous êtes satisfait de votre choix, appuyez longuement (« press ») pour enregistrer le réglage. Les LEDs clignotent une fois et repassent en faible luminosité dans l'attente de l'entrée de la valeur du seuil d'Hystérésis.

0 « clic » (LEDs à faible luminosité)  $\rightarrow$  seuil d'Hystérésis fixé à 0.2V (réglage par défaut)

1 « clic » (LEDs plus lumineuses)  $\rightarrow$  seuil d'Hystérésis fixé à 0.4V

2 « clics » (LEDs plus lumineuses)  $\rightarrow$  seuil d'Hystérésis fixé à 0.6V

Lorsque vous êtes satisfait de votre choix, appuyez longuement (« press ») pour enregistrer le réglage. Les LEDs clignotent deux fois et repassent en faible luminosité pour indiquer que la sélection a été enregistrée, et que l'on est revenu en mode Menu.

**Remarque** : quels que soient les réglages de ce menu, la broche STAT indiquera toujours l'état de la batterie, même si l'utilisateur a choisi les LEDs principales comme signal.

Pour sortir du mode Menu, appuyez longuement (« press »). Les LEDs clignotent deux fois pour signaler la sortie du mode Menu. Sinon continuez les réglages.

### **8.6 Six « clics » : Réglage de la tension de coupure (VCut)**

Le circuit peut être configuré pour couper l'alimentation OU avertir en cas de tension trop basse. L'utilisateur peut programmer la tension de coupure pour toute valeur entre 0V et 20V. La valeur de cette tension est entrée sous la forme d'un nombre du type xy.z (ex : 06.8V).

La sélection de la valeur de VCut permet à l'utilisateur de protéger ses accumulateurs des décharges trop importantes. Quand VCut est sélectionné et sa valeur programmée (voir procédures ci-dessous), le circuit attend une minute avant de couper les Leds principales (une courte séquence de flashs avertit avant la coupure). L'utilisateur peut encore rallumer sa lampe et après un délai d'une minute, le circuit l'éteindra à nouveau. Ces cycles de fonctionnement d'une minute permettent à l'utilisateur d'allumer malgré tout sa lampe pour de brèves périodes. Si le circuit est programmé uniquement en position « Alerte » (voir ci-dessous), les LEDs principales ou la LED d'état (suivant le réglage précédent, voir 8.5) continueront à éclairer en permanence.

Initialement, les LEDs sont en faible luminosité pour indiquer que la coupure d'alimentation est choisie par défaut. 1 « clic » augmentera la luminosité des LEDs principales pour indiquer le choix d'alerte seule et inversement aucun « clic » sélectionne à nouveau le choix de coupure du courant. Chaque « clic » fait alterner le choix successivement entre coupure et alerte.

0 « clic » (LEDs à faible luminosité) : coupure de l'alimentation (réglage par défaut)

1 « clic » (LEDs plus lumineuses) : alerte uniquement (le driver continuera à alimenter la lampe audelà d'un délai d'une minute).

Lorsque vous êtes satisfait de vos choix, appuyez longuement (« press ») pour enregistrer le réglage. Les LEDs clignotent deux fois et repassent en faible luminosité pour indiquer que la sélection a été enregistrée et que vous êtes maintenant en attente de réglage de la tension VCut.

Les LEDs principales sont revenues en luminosité faible pour entrer la valeur de x (chiffre des dizaines). Faire entre 0 et 2 « clics » (si vous ne faites aucun « clic », le chiffre 0 est programmé pour les dizaines).

Lorsque vous êtes satisfait de vos choix, appuyez longuement (« press ») pour enregistrer le

réglage.

Les LEDs principales sont revenues en luminosité faible pour entrer la valeur de y (chiffre des unités). Faire entre 0 et 9 « clics » (si vous ne faites aucun « clic », le chiffre 0 est programmé pour les unités).

Lorsque vous êtes satisfait de vos choix, appuyez longuement (« press ») pour enregistrer le réglage.

Les LEDs principales sont revenues en luminosité faible pour entrer la valeur de z (chiffre des dixièmes). Faire entre 0 et 9 « clics » (si vous ne faites aucun « clic », le chiffre 0 est programmé pour les dixièmes).

Lorsque vous êtes satisfait de vos choix, appuyez longuement (« press ») pour enregistrer le réglage. Les LEDs clignotent deux fois et repassent en faible luminosité pour indiquer que la sélection a été enregistrée, et que l'on est revenu en mode Menu. La valeur de xy.z a été mémorisée dans l'EPROM mais elle pourra toujours être modifiée si nécessaire en répétant la procédure ci-dessus.

Note : le circuit mesure la tension d'entrée entre les bornes VIN+ et GND. Cela signifie que la tension mesurée pour les menus d'alerte de tension est très précise.

Pour sortir du mode Menu, appuyez longuement (« press »). Les LEDs clignotent deux fois pour signaler la sortie du mode Menu. Sinon continuez les réglages.

### **8.7 Sept « clics » : Réglage d'alerte de basse tension (VLow)**

Le circuit peut être configuré pour alerter l'utilisateur si l'alimentation atteint une tension trop basse. L'utilisateur peut programmer cette valeur entre 0V et 20V. La valeur de cette tension est entrée sous la forme d'un nombre du type xy.z (ex : 06.8V).

La sélection de la valeur de VLow permet à l'utilisateur d'être averti quand la tension des accumulateurs arrive à un niveau bas et prévoir d'un arrêt prochain de la lampe. Bien entendu cet avertissement peut être ignoré si nécessaire (en cas d'urgence) et la lampe finira par arriver au niveau de coupure et s'éteindre (suivant le réglage de VCut voir en 8.6).

Les LEDs principales sont revenues en luminosité faible pour entrer la valeur de x (chiffre des dizaines). Faire entre 0 et 2 « clics » (si vous ne faites aucun « clic », le chiffre 0 est programmé pour les dizaines).

Lorsque vous êtes satisfait de vos choix, appuyez longuement (« press ») pour enregistrer le réglage.

Les LEDs principales sont revenues en luminosité faible pour entrer la valeur de y (chiffre des unités). Faire entre 0 et 9 « clics » (si vous ne faites aucun « clic », le chiffre 0 est programmé pour les unités).

Lorsque vous êtes satisfait de vos choix, appuyez longuement (« press ») pour enregistrer le réglage.

Les LEDs principales sont revenues en luminosité faible pour entrer la valeur de z (chiffre des dixièmes). Faire entre 0 et 9 « clics » (si vous ne faites aucun « clic », le chiffre 0 est programmé pour les dixièmes).

Lorsque vous êtes satisfait de vos choix, appuyez longuement (« press ») pour enregistrer le réglage. Les LEDs clignotent deux fois et repassent en faible luminosité pour indiquer que la

sélection a été enregistrée, et que l'on est revenu en mode Menu. La valeur de xy.z a été mémorisée dans l'EPROM mais elle pourra toujours être modifiée si nécessaire en répétant la procédure ci-dessus.

Pour sortir du mode Menu, appuyez longuement (« press »). Les LEDs clignotent deux fois pour signaler la sortie du mode Menu. Sinon continuez les réglages.

#### **8.8 Huit « clics » : Réglage d'alerte de tension moyenne (VMid)**

Le circuit peut être configuré pour alerter l'utilisateur si l'alimentation atteint une tension moyenne. L'utilisateur peut programmer cette valeur entre 0V et 20V. La valeur de cette tension est entrée sous la forme d'un nombre du type xy.z (ex : 06.8V).

La sélection de la valeur de VMid permet à l'utilisateur d'être averti quand la tension des accumulateurs arrive à un niveau médian de décharge (recommandé). Bien entendu l'utilisateur peut le programmer au niveau de tension qu'il souhaite. Cette alerte s'arrêtera au bout de 5 cycles afin de pouvoir continuer à utiliser le reste de la batterie en toute tranquillité. Pour mémoire la séquence d'avertissement VMed se répètera si la lampe est éteinte puis rallumée ou si un niveau plus élevé est choisi.

Les LEDs principales sont revenues en luminosité faible pour entrer la valeur de x (chiffre des dizaines). Faire entre 0 et 2 « clics » (si vous ne faites aucun « clic », le chiffre 0 est programmé pour les dizaines).

Lorsque vous êtes satisfait de vos choix, appuyez longuement (« press ») pour enregistrer le réglage.

Les LEDs principales sont revenues en luminosité faible pour entrer la valeur de y (chiffre des unités). Faire entre 0 et 9 « clics » (si vous ne faites aucun « clic », le chiffre 0 est programmé pour les unités).

Lorsque vous êtes satisfait de vos choix, appuyez longuement (« press ») pour enregistrer le réglage.

Les LEDs principales sont revenues en luminosité faible pour entrer la valeur de z (chiffre des dixièmes). Faire entre 0 et 9 « clics » (si vous ne faites aucun « clic », le chiffre 0 est programmé pour les dixièmes).

Lorsque vous êtes satisfait de vos choix, appuyez longuement (« press ») pour enregistrer le réglage. Les LEDs clignotent deux fois et repassent en faible luminosité pour indiquer que la sélection a été enregistrée, et que l'on est revenu en mode Menu. La valeur de xy.z a été mémorisée dans l'EPROM mais elle pourra toujours être modifiée si nécessaire en répétant la procédure ci-dessus.

Pour sortir du mode Menu, appuyez longuement (« press »). Les LEDs clignotent deux fois pour signaler la sortie du mode Menu. Sinon continuez les réglages.

#### **8.9 Neuf « clics » : Réglage du Mode d'Allumage automatique (activation / désactivation)**

Le circuit peut être configuré pour mettre ou pas la lampe sous tension avec allumage des LEDs quand le circuit est alimenté pour la première fois. Par exemple, dans le cas où un interrupteur est connecté en série avec la batterie qui alimente le circuit, l'utilisateur peut choisir que le circuit alimente les LEDs dès que l'interrupteur est placé en position « on » (après la fin du temps d'accès au menu pour les modes UIB2/UIB2Q voir section 8). Dans ce cas il faut mettre en fonction ce mode d'Allumage automatique.

Initialement, les LEDs sont en faible luminosité pour indiquer que le mode est désactivé (si vous ne cliquez pas, le mode restera inactif). 1 « clic » augmentera la luminosité des LEDs principales pour indiquer l'activation du mode d'Allumage automatique. Chaque « clic » fait alterner successivement le choix entre activation et inactivation de ce mode.

0 « clic » (LEDs à faible luminosité) : mode allumage désactivé

1 « clic » (LEDs plus lumineuses) : mode allumage activé (réglage par défaut)

Lorsque vous êtes satisfait de vos choix, appuyez longuement (« press ») pour enregistrer le réglage. Les LEDs clignotent deux fois et repassent en faible luminosité pour indiquer que la sélection a été enregistrée, et que l'on est revenu en mode Menu.

Le tableau ci-dessous montre comment le mode d'allumage automatique agit quand le courant est branché la première fois (batterie connectée pour la première fois ou première mise sous tension par l'intermédiaire d'un interrupteur en série avec la batterie) en fonction de la configuration préprogrammée choisie.

En UIB2 normal : Si l'alimentation est sur « ON », le LFlex V3 commute avec une séquence de flashes puis reste en fonction. Si l'alimentation est sur « OFF », le LFlex V3 commute avec une séquence de flashes puis se désactive (standbay).

En UIB2 silencieux : Si l'alimentation est sur « ON », le LFlex V3 commute sans flashes puis reste en fonction. Si l'alimentation est sur « OFF », le LFlex V3 commute sans flashes puis se désactive (standby).

En UIF/UIP : Si l'alimentation est sur « ON », le LFlex V3 se met en fonction. Si l'alimentation est sur « OFF », le LFlex V3 se désactive (standby).

« Stanby » signifie que le LFlex V3 est désactivé électroniquement (hors tension) et qu'il attend pour redémarrer une action de l'utilisateur sur l'interrupteur.

Pour sortir du mode Menu, appuyez longuement (« press »). Les LEDs clignotent deux fois pour signaler la sortie du mode Menu. Sinon continuez les réglages.

### **8.10 Dix « clics » : Réinitialisation de la programmation (Reset)**

Cette option du menu permet d'effacer une programmation en cours et de réinitialiser la programmation aux réglages de sortie d'usine (voir section 4.4) et / ou de montrer le numéro de version du programme.

Initialement les LEDs sont en faible luminosité pour indiquer que la réinitialisation n'aura pas lieu (pas de Reset) , sauf bien entendu si vous cliquez pour modifier cette option. 1 « clic » augmentera la luminosité des LEDs principales pour indiquer le choix de la réinitialisation (Reset). Chaque « clic » fait alterner successivement le choix entre activation et inactivation du Reset.

0 « clic » (LEDs à faible luminosité) : pas de réinitialisation (ceci est le réglage par défaut), indication seule du N° de firmware.

1 « clic » (LEDs plus lumineuses) : réinitialisation des réglages d'usine ( indication du N° de firmwa re et Reset)

Lorsque vous êtes satisfait de vos choix, appuyez longuement (« press ») pour enregistrer le réglage. Les LEDs clignoteront M fois et après une pause elles clignoteront encore N fois puis s'éteindront (le nombre M.N de clignotements indique le numéro du programme. Après un Reset, les LEDs indiqueront toujours le numéro du programme puis la lumière s'éteindra jusqu'à ce que la lampe soit rallumée par l'utilisateur.

### **8.11 Onze « clics » : Protection thermique**

Pour protéger la lampe d'une surchauffe, un capteur de température peut être configuré en option. Cette option est évidemment inutile dans le cas où le boîtier des LEDs est séparé et éloigné du circuit.

### En UIB2 ou UIB2Q (silencieux) :

Quand le capteur interne de chaleur détecte la température configurée, le niveau de luminosité est verrouillé sur L3 en Multi Modes ou sur le niveau « bas » en mode Duo (ou encore au niveau L3 si niveau L4 a été choisi comme niveau « bas » du mode Duo).

### En UIF/UIP :

Quand le capteur interne de température détecte la température configurée, le niveau de luminosité est verrouillé sur L4 en UIF ou L3 en UIP.

L'utilisateur ne peut plus alors accéder aux niveaux supérieurs tant que la température n'est pas redescendue à un niveau inférieur d'au moins 5°C. A ce moment-là, toutes les possibilités de réglages des niveaux sont à nouveau accessibles.

**NB** : le capteur enregistre la température au niveau du circuit intégré et pas sur le boîtier des LEDs ou sur leur jonction au circuit.

- 0 « clic » (LEDs à faible luminosité)  $\rightarrow$  50°C
- 1 « clic » (LEDs luminosité en hausse)  $\rightarrow$  60°C
- 2 « clics » (LEDs luminosité en hausse)  $\rightarrow$  70°C
- 3 « clics » (LEDs luminosité en hausse)  $\rightarrow$  80°C
- 4 « clics » (LEDs luminosité maximale)  $\rightarrow$  90°C
- 5 « clics » (LEDs off)  $\rightarrow$  pas de test de température (réglage par défaut).

Lorsque vous êtes satisfait de votre choix, appuyez longuement (« press ») pour enregistrer le réglage. Les LEDs clignotent deux fois et repassent en faible luminosité pour indiquer que la sélection a été enregistrée et que l'on est revenu en mode Menu.

**NB** : choisir la bonne température peut demander de l'expérience et des essais, elle peut même s'avérer difficile dans certains cas. Avec le LFlex V3 il est important de l'utiliser pour protéger le circuit de la chaleur des LEDs. Si possible, il faut utiliser pour refroidir le LFlex V3 un système différent (radiateur) de celui du refroidissement des LEDs pour minimiser la surchauffe du circuit par celles-ci.

Pour sortir du mode Menu, appuyez longuement (« press »). Les LEDs clignotent deux fois pour signaler la sortie du mode Menu. Sinon continuez les réglages.

## **8.12 Douze « clics » : Arrêt automatique (activation / désactivation)**

Cette option du menu influe sur les modes UIF et UIP. Elle n'est pas active en UIB2/UIB2Q.

Pour économiser la batterie, cette option permet au LFlex V3 de couper l'alimentation automatiquement au bout d'un temps donné.

Initialement les LEDs sont en faible luminosité pour indiquer que la fonction d'Arrêt automatique sera activée après une durée de 15 minutes. Chaque « clic » fait passer à la durée supérieure selon le cycle suivant :

- 0 « clic » (LEDs à faible luminosité)  $\rightarrow$  15 minutes
- 1 « clic » (LEDs luminosité en hausse)  $\rightarrow$  30 minutes
- 2 « clics » (LEDs luminosité en hausse)  $\rightarrow$  1 heure
- 3 « clics » (LEDs luminosité en hausse)  $\rightarrow$  2 heures
- 4 « clics » (LEDs luminosité en hausse)  $\rightarrow$  4 heures
- 5 « clics » (LEDs luminosité en hausse)  $\rightarrow$  8 heures
- 6 « clics » (LEDs off)  $\rightarrow$  arrêt automatique désactivé (réglage par défaut).

Lorsque vous êtes satisfait de votre choix, appuyez longuement (« press ») pour enregistrer le réglage. Les LEDs clignotent deux fois et repassent en faible luminosité pour indiquer que la sélection a été enregistrée et que l'on est revenu en mode Menu.

Pour sortir du mode Menu, appuyez longuement (« press »). Les LEDs clignotent deux fois pour signaler la sortie du mode Menu. Sinon continuez les réglages.

# **8.13 Treize « clics » : Sélection du mode de base UIB2, UIB2Q ou UIF/UIP**

Cette option du menu permet de sélectionner un des modes de base UIB2, UIB2Q,ou UIF/UIP. Le circuit est constitué de telle façon qu'il existe deux environnements programmables bien séparés pour les modes de base UIB2/UIB2Q et UIF/UIP.

Initialement les LEDs sont en faible luminosité pour indiquer que le mode de base en cours est UIB2 (c'est à dire que si vous ne cliquez pas, c'est le mode de base UIB2 qui sera sélectionné). Chaque « clic » fait alterner les différents modes selon le cycle suivant :

0 « clic » (LEDs à faible luminosité)  $\rightarrow$  UIB2

1 « clic » (LEDs luminosité en hausse)  $\rightarrow$  UIB2Q

2 « clics » (LEDs luminosité en hausse)  $\rightarrow$  UIF/UIP (réglage par défaut).

Si vous choisissez les modes de base UIF/UIP, vous devrez ensuite choisir entre un des deux (UIF ou UIP) en passant par l'option 3 du menu (section 8.3).

Lorsque vous êtes satisfait de votre choix, appuyez longuement (« press ») pour enregistrer le réglage.

En mode UIF/UIP, les LEDs clignoteront deux fois pour indiquer que la sélection a été enregistrée. La lumière **s'éteindra** jusqu'à une nouvelle intervention de l'utilisateur.

Pour les modes UIB2 et UIB2Q les LEDs clignoteront une fois et passeront ensuite à faible intensité pour indiquer qu'un autre choix de sous-menu reste à faire.

Au début les LEDs seront faiblement éclairées pour indiquer que le mode Duo est en cours (si vous ne cliquez sur pas, c'est Duo qui sera sélectionné). Un « clic » augmentera la luminosité des LEDs pour indiquer que le mode Trois Niveaux est sélectionné, un autre « clic » augmentera encore la luminosité des LEDs pour indiquer que le mode Tri Niveaux a été sélectionné et le « clic »suivant (les LEDs augmentent encore de luminosité) indiquera que le mode Multi Niveaux est activé. Chaque clic fera un changer successivement de mode d'UIB. L'ordre de ce cycle est donc le suivant :

0 « clic » (LEDs à faible luminosité)  $\rightarrow$  mode Duo activé 1 « clic » (LEDs luminosité en hausse)  $\rightarrow$  mode Trois Niveaux activé

2 « clics » (LEDs luminosité en hausse)  $\rightarrow$  mode Tri Niveaux activé

3 « clics » (LEDs luminosité en hausse)  $\rightarrow$  mode Multi Niveaux activé

**Note** : apporter n'importe quelle modification à ce menu entraînera la réinitialisation du menu 8.5, c'est à dire replacera le circuit dans sa configuration initiale avec avertissement de la tension à la broche STAT uniquement et pas aux LEDs principales. Ainsi, si vous voulez que les LEDs indiquent à nouveau les avertissements de niveaux de tension (moyen et bas), vous devrez reconfigurer le menu 8.5 APRÈS AVOIR configuré le menu 8.13 ci-dessus.

Lorsque vous êtes satisfait de votre choix, appuyez longuement (« press ») pour enregistrer le réglage. Les LEDs clignotent deux fois pour indiquer que la sélection a été enregistrée puis la lampe s'éteint en attendant d'être activée à nouveau.

### **8.14 Réglage du mode Stroboscopique**

Cette option du Menu Système ne concerne et ne s'applique que pour les modes UIB2 et UIB2Q, car seuls ces deux modes (adaptés au vélo) supportent la stroboscopie.

Avec ce menu de programmation, l'utilisateur peut réécrire tous les réglages par défaut des séquences stroboscopiques (qui sont au nombre de six). La première étape est, bien entendu, de choisir quelle séquence de stroboscopie on veut personnaliser.

- 0 « clic » (LEDs à faible luminosité)  $\rightarrow$  Séquence stroboscopique N°1
- 1 « clic » (LEDs luminosité en hausse)  $\rightarrow$  Séquence stroboscopique N<sup>2</sup>
- 
- 2 « clics » (LEDs luminosité en hausse)  $\rightarrow$  Séquence stroboscopique N°3
	-
- 3 « clics » (LEDs luminosité en hausse) → Séquence stroboscopique Nº4
- 4 « clics » (LEDs luminosité en hausse)  $\rightarrow$  Séquence stroboscopique N°5
- 5 « clics » (LEDs luminosité en hausse)  $\rightarrow$  Séquence stroboscopique N\6
- 
- 6 « clics » (LEDs éteintes)  $\rightarrow$  Sortie sans modification.

Lorsque vous êtes satisfait, appuyez longuement (« press ») pour valider votre choix et passer à l'étape suivante. Si vous choisissez de sortir (LEDs éteintes) les LEDs vont clignoter deux fois puis passer en faible luminosité pour indiquer que la sélection a été enregistrée et que l'on est revenu en mode Menu. Si vous choisissez de ne pas sortir (LEDs allumées), les LEDs clignoteront une fois puis passeront en faible luminosité pour indiquer qu'il vous faut maintenant choisir le niveau bas de la puissante de stroboscopie.

- Paramètre 1 : la seconde étape consiste donc à choisir le niveau bas de l'intensité lumineuse de stroboscopie.
- 0 « clic » (LEDs à faible luminosité)  $\rightarrow$  L1
- 1 « clic » (LEDs luminosité en hausse)  $\rightarrow$  L2
- 2 « clics » (LEDs luminosité en hausse)  $\rightarrow$  L3
- 3 « clics » (LEDs luminosité en hausse) L4
- 4 « clics » (LEDs éteintes)  $\rightarrow$  les LEDs seront éteintes au niveau le plus bas de la stroboscopie.

Lorsque vous êtes satisfait, appuyez longuement (« press ») pour valider votre choix et passer à l'étape suivante. Les LEDs vont clignoter une fois et attendront que l'utilisateur introduise la durée de chaque impulsion lumineuse de bas niveau par paliers de 10 millisecondes.

• Paramètre 2 : la troisième étape du réglage consiste à définir la durée des « ticks » (impulsions lumineuses) de bas niveau. Pour cela on peut cliquer sur l'interrupteur jusqu'à 50 fois !

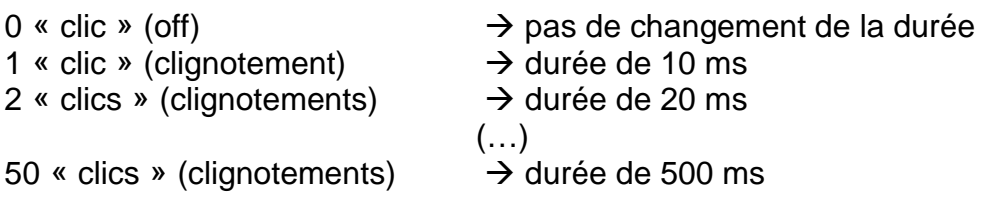

Lorsque vous êtes satisfait, appuyez longuement (« press ») pour valider votre choix et passer à l'étape suivante. Les LEDs vont clignoter une fois et attendront que l'utilisateur indique le niveau haut de l'intensité lumineuse de stroboscopie.

• Paramètre 3 : la quatrième étape consiste donc à choisir le niveau haut de l'intensité lumineuse de stroboscopie.

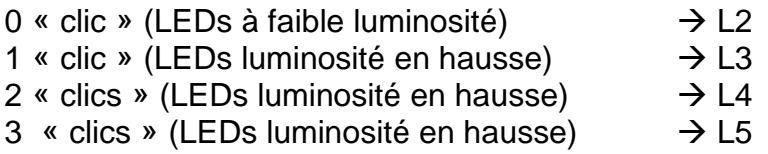

Lorsque vous êtes satisfait, appuyez longuement (« press ») pour valider votre choix et passer à l'étape suivante. Les LEDs vont clignoter une fois et attendront que l'utilisateur introduise la durée des « ticks » (impulsions lumineuses) de haut niveau par paliers de 10 millisecondes.

• Paramètre 4 : la cinquième étape du réglage consiste à définir la durée des « ticks » (impulsions lumineuses) de haut niveau. Pour cela on peut cliquer sur l'interrupteur jusqu'à 50 fois !

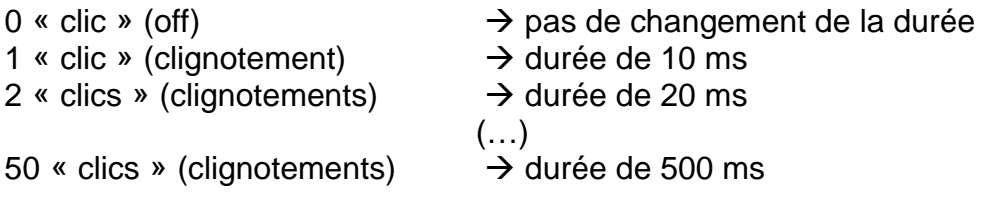

Lorsque vous êtes satisfait, appuyez longuement (« press ») pour valider votre choix et passer à l'étape suivante. Les LEDs vont clignoter une fois et attendront que l'utilisateur choisisse combien de fois la succession Haut / Bas va se répéter.

• Paramètre 5 : la sixième étape du réglage consiste à définir combien de fois la succession Haut / Bas va se répéter. Pour cela on peut cliquer sur l'interrupteur jusqu'à 50 fois !

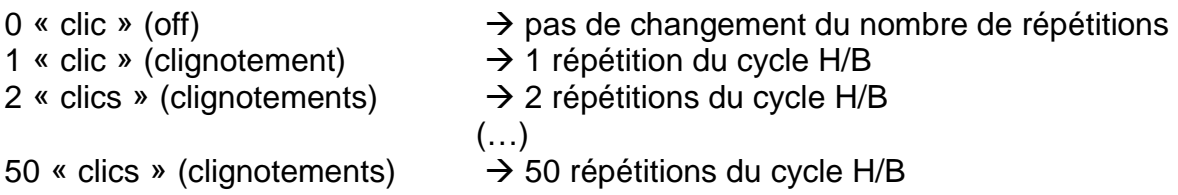

Lorsque vous êtes satisfait de votre choix, appuyez longuement (« press ») pour enregistrer le réglage. Les LEDs clignotent deux fois et repassent en faible luminosité pour indiquer que la sélection a été enregistrée et que l'on est revenu en mode Menu.

Voici quelques exemples de programmation :

Paramètre  $1 = 1$ « clic » (L2) Paramètre  $2 = 30$  « clics » (300 ms) Paramètre  $3 = 3$  « clics » (L5) Paramètre  $4 = 10$  « clics » (100 ms) Paramètre 5 = 3 « clics » (3 répétitions)

L'exemple ci-dessus produire le cycle suivant :

L2 pendant 300 ms – L5 pendant 100 ms / L2 pendant 300 ms – L5 pendant 100 ms / L2 pendant 300 ms – L5 pendant 100 ms.

Les réglages par défaut sont listés dans le tableau ci-dessous :

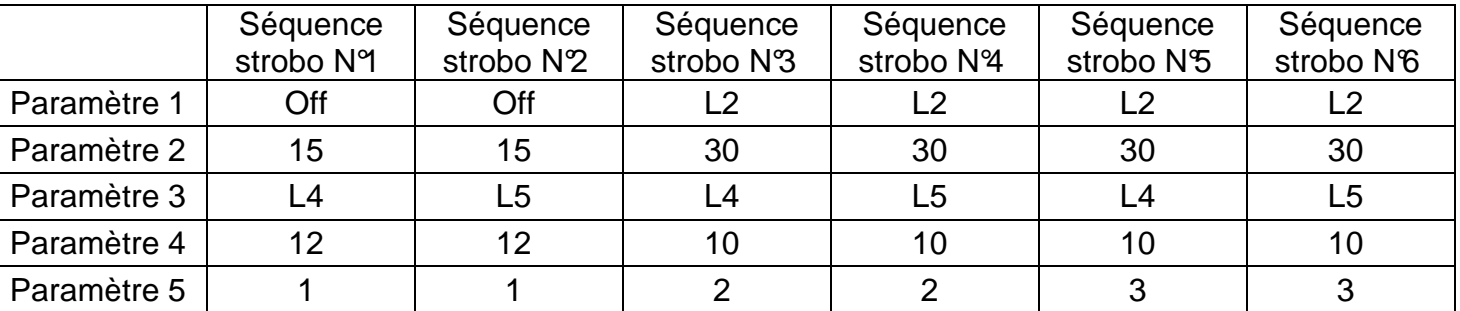

Les paramètres 2 et 4 indiquent le nombre de « clics » effectués. Donc dans ce tableau, 15 équivaut à 150 millisecondes, 30 équivaut à 300 millisecondes etc.

#### **8.15 Fin de la programmation**

Après un des réglages, pour sortir du mode Menu appuyez longuement (« press »). Les LEDs clignotent deux fois pour signaler la sortie du mode Menu.